### **Roteiro de Game Boi Que Mia (#BQM)<sup>1</sup>**

Edinelson Cristiano PRAZER<sup>2</sup> Caroline Matias VENTURA<sup>3</sup> Jacqueline  $DIAS<sup>4</sup>$ Oziel CARVALHO<sup>5</sup> Pâmela FARIA<sup>6</sup> Rodolfo MIRANDA<sup>7</sup> Marcos Estevan FRANCO<sup>8</sup> Vivian Elena Ribeiro BARBONI<sup>9</sup>

Faculdade Anhanguera de Santa Barbara, Santa Bárbara D'Oeste, SP

### **RESUMO**

Este trabalho acadêmico foi desenvolvido como parte de um Trabalho Interdisciplinar, onde é uma das mídias escolhidas para serem trabalhadas no planejamento de uma campanha de Marketing e Comunicação, para o Bar/Restaurante Boi Que Mia. Foram criadas várias peças publicitárias para diversas mídias diferentes como: Outdoors, Revistas e Embalagens. A Peça referente a este trabalho é um Advergame dentro de um APP (Aplicativo) Mobile (para Smartphones) que também possui um cardápio interativo dos produtos do estabelecimento, um sistema que monta e envia sugestões de espetos feitas pelos usuários.

**PALAVRAS-CHAVE:** Advergame; Aplicativo; Game; Roteiro; Tecnologia.

### **1 INTRODUÇÃO**

<u>.</u>

O presente trabalho é uma atividade desenvolvida no decorrer das aulas do curso de Publicidade e Propaganda da Faculdade Anhanguera Educacional, unidade de Santa Barbara d'Oeste.

Através da coleta de Briefing no início do processo de pesquisa sobre a empresa Bar/Restaurante Boi Que Mia, levantou-se a questão de que as pessoas mesmo em momentos de *happy hour* no local, onde estão comendo ou bebendo não deixam de lado seus Smartphones, o que se mostrou um indicador de que a presença destes aparelhos na

<sup>&</sup>lt;sup>1</sup> Trabalho submetido ao XXIII Prêmio Expocom 2016, na Categoria Produção Transdisciplinar, modalidade Roteiro de Games.

<sup>&</sup>lt;sup>2</sup> Estudante do 5°semestre do Curso Publicidade e Propaganda, e-mail: eddycprazer@gmail.com.

<sup>3</sup> Aluno líder do grupo e Estudante do 5° semestre do Curso Publicidade e Propaganda, e-mail: caroline.ventura@aedu.com.

<sup>4</sup> Estudante do 5° semestre do Curso Publicidade e Propaganda, e-mail: jacquelinee.diias@gmail.com

<sup>&</sup>lt;sup>5</sup> Estudante do 5° semestre do Curso Publicidade e Propaganda, e-mail: ozielcarvalho10@hotmail.com.

<sup>6</sup> Estudante do 5° semestre do Curso Publicidade e Propaganda, e-mail: pamela\_faria\_@hotmail.com.

<sup>&</sup>lt;sup>7</sup> Estudante do 5° semestre do Curso Publicidade e Propaganda, e-mail: rodolfo.miranda86@gmail.com.

<sup>8</sup> Orientador do Trabalho, Professor do Curso de Publicidade e Propaganda da Faculdade Anhanguera de Santa Bárbara, email: marcos.franco@anhanguera.com.

<sup>9</sup> Orientadora do trabalho. Professora do Curso Publicidade e Propaganda, e-mail: vivian.barboni@aedu.com.

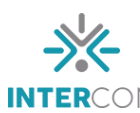

vida do consumidor moderno e cliente do Bar/Restaurante Boi Que Mia está consolidada e portanto se torna uma excelente ferramenta a ser explorada em campanhas publicitárias. Tendo isso em vista separamos parte da verba de comunicação para a produção de um aplicativo mobile que pode der instalado facilmente em Smartphones, interativo no sentido de gerar engajamento com o público-alvo e que também pode coletar dados estatísticos importantes para o estabelecimento.

#### **2 OBJETIVOS**

O Aplicativo Cardápio Interativo #BQM tem como principal objetivo promover interação entre a Marca e seus produtos com seu público alvo. Por possuir diversas funções de uso, o aplicativo pode atingir potencialmente um público mais diversificado, pois oferece experiências diferentes e até personalizadas de uso. Também busca fixar na mente do público-alvo, a Marca e seus produtos, enfatizando sempre a qualidade dos espetinhos em cada ingrediente utilizado, o App se transforma em um Game que mistura mecânicas de Jogo da memória e Tetris, assim ajudando a fixar a marca na mente do consumidor.

Por fim, coletar dados, sugestões e preferências dos usuários com objetivo de gerar estatística que irão auxiliar no entendimento maior da opinião do público-alvo em relação aos produtos do Bar/Espetaria Boi Que Mia, além de gerar uma listagem de Mailing autêntica, "Likes" na página do Facebook e uma base de dados da preferência por sabores e combinações.

> O ato de compra não surge do nada, é a motivação que vai conduzir a uma necessidade a qual despertará um desejo. Com base e tal desejo, surgem as preferências por determinadas formas específicas de atender à motivação inicial e essas preferências estarão diretamente relacionadas ao autoconceito. (KARSAKLIAN, 2004).

#### **3 JUSTIFICATIVA**

A inovação é um termo cada vez mais presente no cotidiano das empresas, e para elas significa sair na frente, trazer algo novo ou utilizar novas ferramentas e tecnologias para promover seus produtos e serviços. A internet facilitou esta interação pois, possibilita que aplicativos sejam baixados e instalados rapidamente em aparelhos móveis. Para Cavallini (2008), por meio da Internet, o público possui fácil acesso à informação, portanto consegue conhecer melhor os produtos, questionar, comparar e até mesmo divulgar suas opiniões sobre as marcas e seus produtos e serviços.

Muitas empresas têm aderido aos aplicativos como extensões de seus websites, facilitando o acesso a informações relevantes ao seu público. O Aplicativo #BQM, faz com que o público do Bar/Restaurante Boi Que Mia, tenha sempre a mão seu cardápio, e através da internet tanto o aplicativo como seu conteúdo e cardápios estarão atualizados, aproximando mais o público com a marca e produto, pois facilita a escolha do local de *happy hour* se mostrando uma grande vantagem competitiva.

Na busca para ganhar a atenção dos consumidores, muitas empresas tem aderido ao Advergame (publicidade nos jogos eletrônicos). Uma ferramenta que aproveita um momento onde o consumidor está se divertindo, para levar mensagens publicitárias. É uma grande oportunidade da marca se aproximar do seu target transmitindo sua mensagem. È um momento de interação entre consumidor e marca.

### **3 MÉTODOS E TÉCNICAS UTILIZADOS**

### **3.1 Briefing**

O Briefing, utilizado com processo inicial da pesquisa sobre o cliente, levantou informações importantes sobre os seus objetivos, valores, posicionamento e público-alvo. Trata-se de uma Espetaria, com decoração rústica e boa parte a céu aberto sob a sombra de grandes árvores. Proporciona uma experiência de liberdade no consumo dos produtos, ao mesmo tempo que oferece serviço diferenciado, com foco no excelente atendimento e qualidade dos produtos. O Bar/Restaurante Boi Que Mia, se posiciona como destaque pela qualidade dos produtos e atendimento, procura sempre informar esta qualidade em sua estratégia de comunicação. Seu público é jovem, e costuma frequentar o local nos horários de *happy hour*, em grupos de amigos. Devido ao grande número de pessoas que utilizam seus Smartphones no local, a empresa fornece conexão Wi-fi para os frequentadores.

Obtivemos também o acesso a seu cardápio, e informações mais detalhadas dos produtos, como o peso médio de cada espeto e uma breve descrição de cada um dos ingredientes.

### **3.2 Acesso ao Aplicativo**

Com objetivo de facilitar a divulgação do aplicativo no local, foram gerados QR-Codes (Figura 1), para serem expostos no PDV. QR-Codes funcionam como uma espécie de código de barras que pode ser lido facilmente pelas câmeras fotográficas de celulares, e ao

serem lidos por aplicativos específicos (geralmente já pré-instalados no aparelho), direcionam o cliente para o download do Aplicativo #BQM.

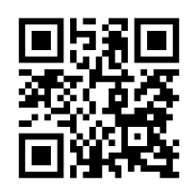

Figura 1: QR-Code apontando para:<http://www.boiquemia.com.br/app> (apenas exemplo).

# **4 DESCRIÇÃO E FUNÇÕES DO APLICATIVO**

## **4.1 Nome**

O nome do Aplicativo foi definido através de *brainstorm* e ficou sendo: #BQM, o caractere "#" (chamado de *Sharp*, Jogo da Velha ou *Hash*) faz alusão às *Hash Tags* da internet e as iniciais B, Q e M referem-se ao nome do estabelecimento: Boi Que Mia. O objetivo é ser fácil de lembrar e de ser divulgado facilmente por meio das redes sociais.

## **4.2 Plataforma**

O aplicativo tem funcionamento simples, portanto pode ser desenvolvido para sistemas Android (que rodam na maioria dos Smartphones do mercado como os da Samsung, Motorola e LG) e também para IOS (que roda apenas nos aparelhos da marca Apple).

## **4.3 Telas**

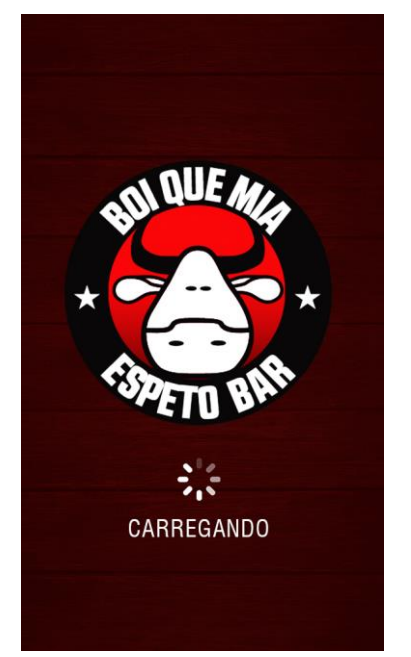

Figura 2: Tela inicial do aplicativo

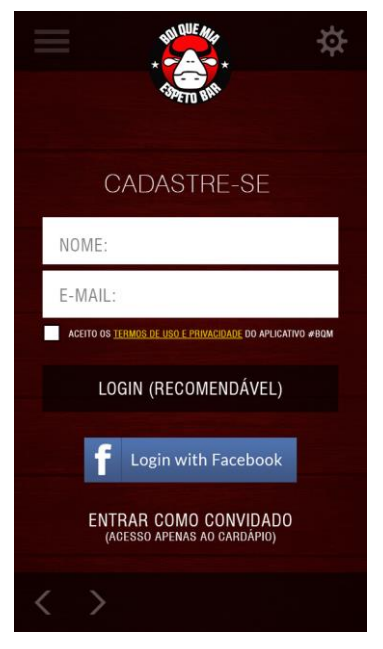

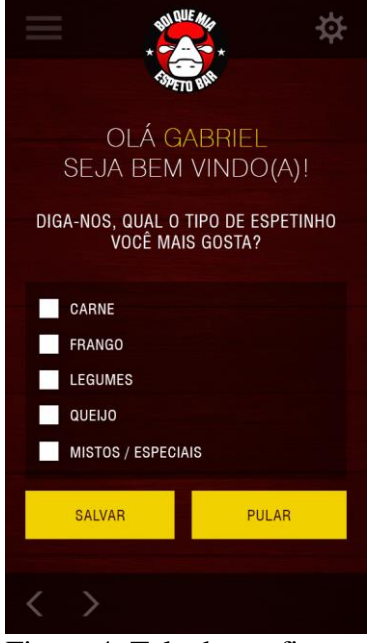

Figura 4: Tela de configuração

Ao iniciar o Aplicativo #BQM, abre-se uma tela inicial de *loading* (Figura 2), que mostra o Logotipo do estabelecimento e uma animação de carregamento logo abaixo, seguido da palavra "carregando".

A tela de cadastro (Figura 3), é uma das telas mais importantes do sistema, pois aqui é feita a primeira coleta de dados. Nela o usuário poderá iniciar os recursos da aplicação como convidado e com acesso limitado ao conteúdo, ou inserir um nome e e-mail de cadastro (Destacado como recomendável), para ter acesso a 100% da aplicação. Ao se cadastrar o sistema irá pedir para o usuário aceitar os termos de uso e privacidade do sistema, pois haverá coleta dos dados pessoais como: nome e e-mail. As palavras "TERMOS DE USO E PRIVACIDADE" formam um link, que quando clicado, direciona o cliente para uma página onde estes termos deverão ser descritos.

Na próxima tela (Figura 4), o usuário pode escolher o tipo de espeto que mais gosta, ex: carne, frango, legumes, etc. Os dados também serão enviados pelo Aplicativo ao Bar/Restaurante Boi Que Mia através da internet, com objetivo de gerar estatística sobre o gosto pessoal dos clientes. Se o usuário escolher pular esta etapa, poderá inserir esta informação posteriormente.

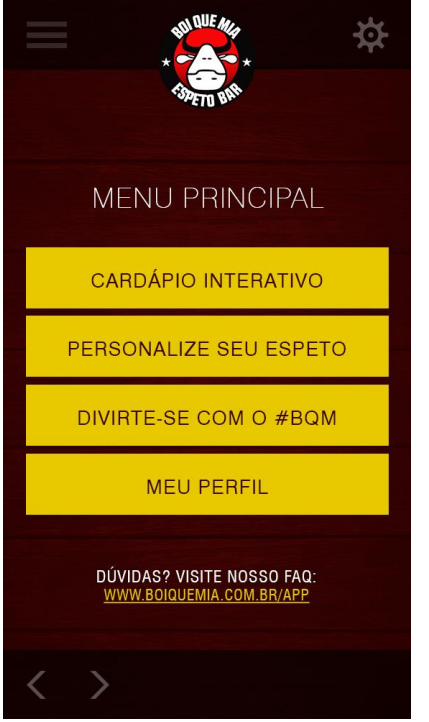

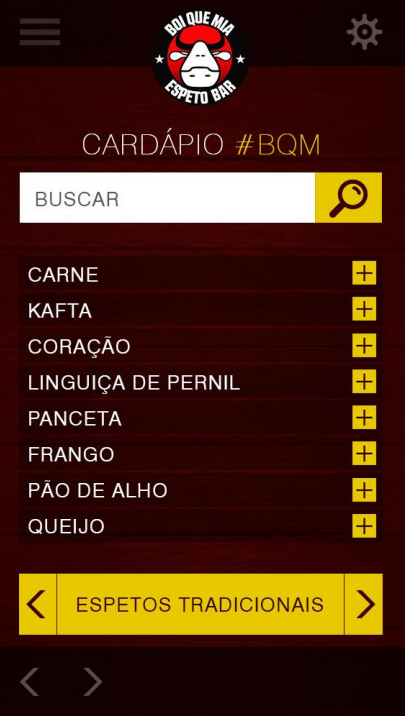

Figura 5: Menu Principal Figura 6: Cardápio Interativo #BQM

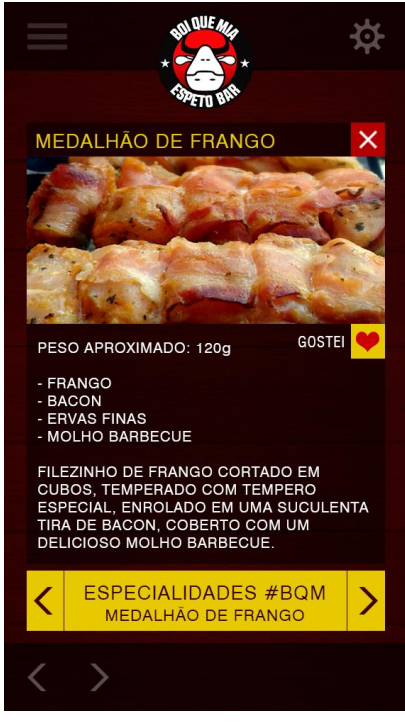

Figura 7: Cardápio Interativo #BQM - Detalhamento de um espeto.

Após a etapa de configuração inicial que só aparece no primeiro acesso ao aplicativo, temos então o Menu Principal (Figura 5), que apresenta os botões para os diversos serviços que o aplicativo oferece, são eles: "Cardápio Interativo", "Personalize o seu Espeto", "Divirta-se" e "Meu Perfil". Além de um link para o FAQ (Frequently Asked Questions), ou Perguntas Frequentes, onde o usuário poderá tirar suas dúvidas sobre o Aplicativo, caso tenha alguma.

Na tela do Cardápio #BQM (figura 6) todo o cardápio do Bar/Restaurante Boi Que Mia estará disponível para o usuário consultar de maneira dinâmica e intuitiva. No Campo de busca, pode-se pesquisar por um espeto específico apenas digitando o nome ou algum de seus ingredientes, clicando na lupa para buscar. Abaixo temos a listagem de todos os espetos de uma determinada categoria, que pode ser selecionada através do botão amarelo no rodapé. Cada categoria possui respectivamente uma listagem de espetos, no exemplo acima demonstramos os espetos da categoria "Espetos Tradicionais".

Ao clicar em um dos espetos da listagem, o mesmo fica em destaque apresentando novas funcionalidades na tela (Figura 7) onde cada espeto será detalhado com: nome, breve descrição, peso aproximado e ingredientes utilizados. Ainda nesta tela, é possível marcar o espeto como favorito, clicando no Coraçãozinho abaixo da foto. Todos os espetos marcados como favoritos aparecem em uma categoria especial, personalizada pelo usuário, denominada "Meus Favoritos". Ao clicar no botão de fechar no canto superior direito, o usuário retorna a tela principal do cardápio.

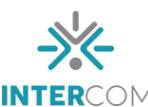

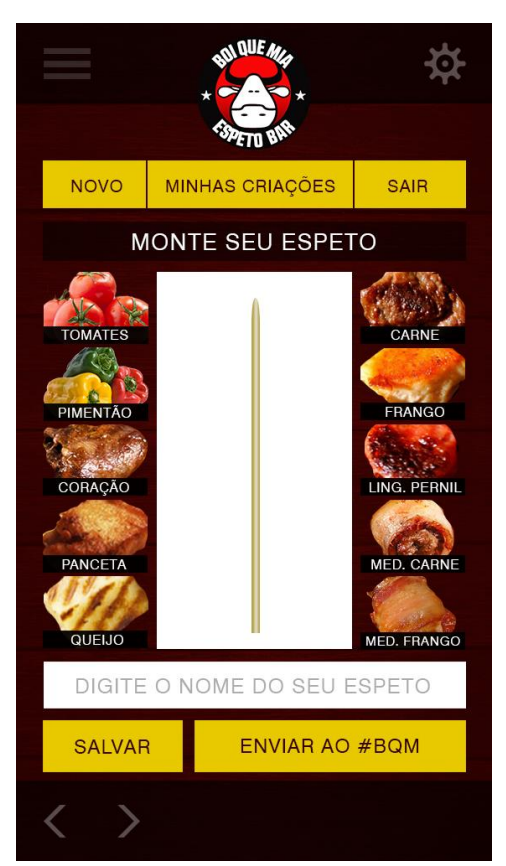

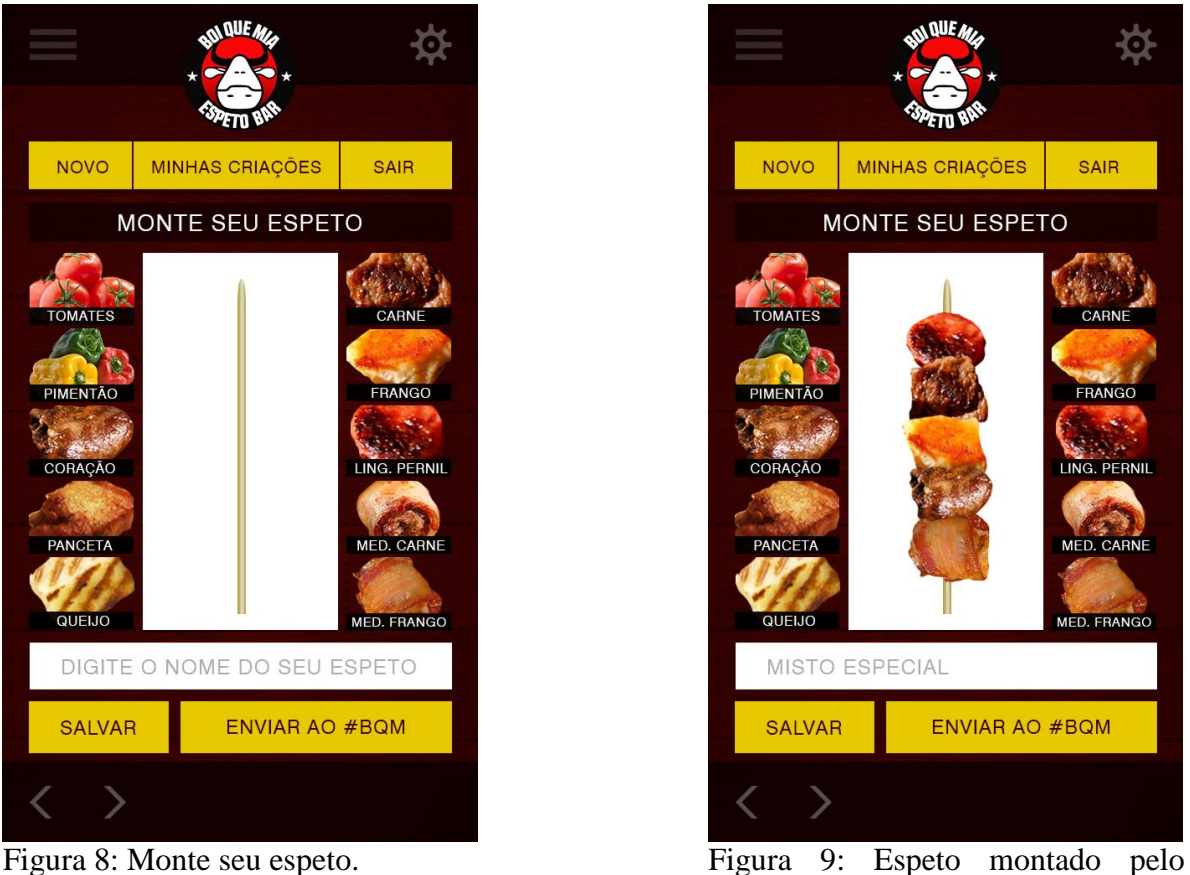

usuário

A Próxima função que pode ser acessado através no Menu Principal (Figura 5) é a tela "Monte seu Espeto" (Figura 8) (Não disponível no modo convidado).

Ao acessar esta função, o usuário terá uma tela com um espeto vazio ao centro e ao lado várias opções de ingredientes, podendo tocar em qualquer ingrediente e arrastá-lo para o espeto, em seguida arrastar outro e outro até encher o espeto de ingredientes sortidos.

Após finalizar sua criação (Figura 9) o usuário poderá inserir um nome ao novo espeto criado e salvá-lo para visualizar ou editar posteriormente. Também poderá enviar ao Bar/Restaurante Boi Que Mia como sugestão. O Objetivo do envio é gerar estatística sobre o gosto das pessoas em relação aos ingredientes e suas combinações, caso o restaurante note um padrão se repetindo de um determinado espeto, poderá até mesmo inseri-lo no cardápio posteriormente. Esta função também é uma ótima ferramenta para promoções de vendas, pois coleta sugestões e dados pessoais dos usuários para o estabelecimento.

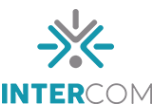

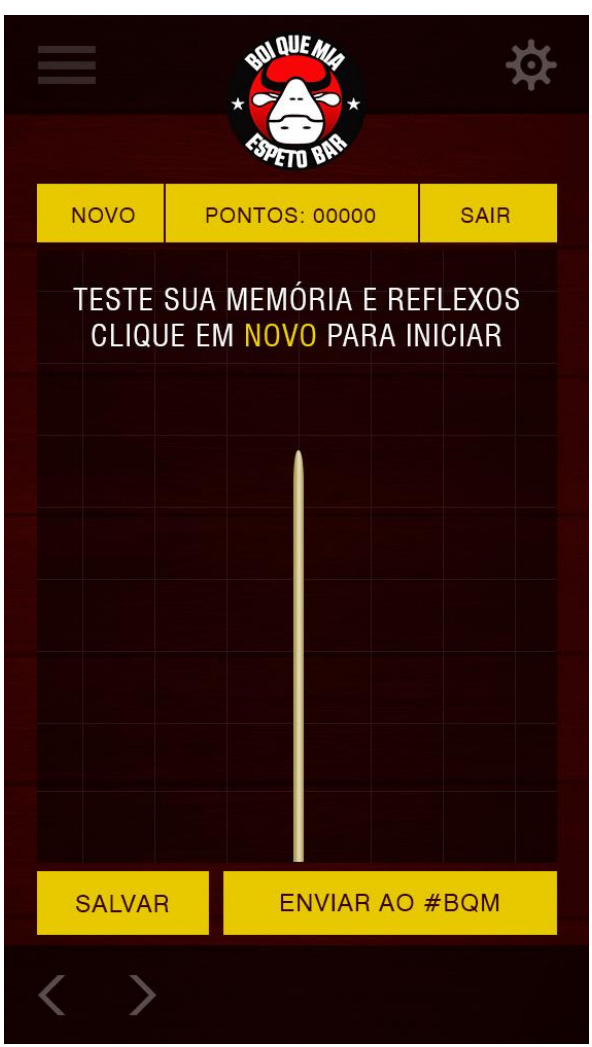

Figura 10: Tela: Divirta-se com o #BQM

Nesta Tela (Figura 10), o Aplicativo se transforma em um Advergame que mistura mecânicas de Jogo da memória e de jogos no estilo Tetris. Nesta tela podemos: Iniciar um novo jogo, sair do jogo, salvar o progresso, e até mesmo enviar a pontuação adquirida ao Bar/Restaurante Boi Que Mia. Também com muito potencial de ser utilizado em campanhas de promoção de vendas, gerando disputa e ranking entre os usuários, pode-se até mesmo premiar os melhores da semana ou do mês, por exemplo.

Os Advergames são jogos de interação desenvolvidos para uma marca, produto ou evento de marca e pode conter publicidade estática ou dinâmica. São dedicados 100% a uma marca ou produto. Este tipo de jogo é normalmente fácil de jogar e é constituído por uma dinâmica forte, fazendo com que o jogador queira voltar a jogar" (TOWNSEND apud DUARTE, 2009, p. 26).

Esta é uma grande oportunidade para a marca se aproximar do consumidor e transmitir sua mensagem de uma forma dinâmica, divertida e interativa.

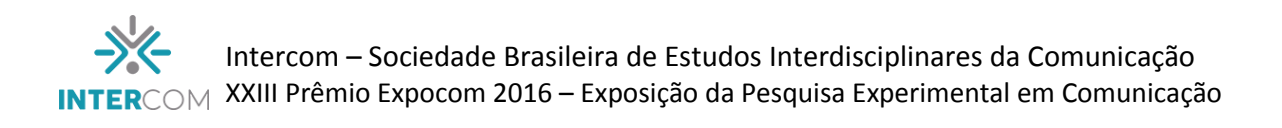

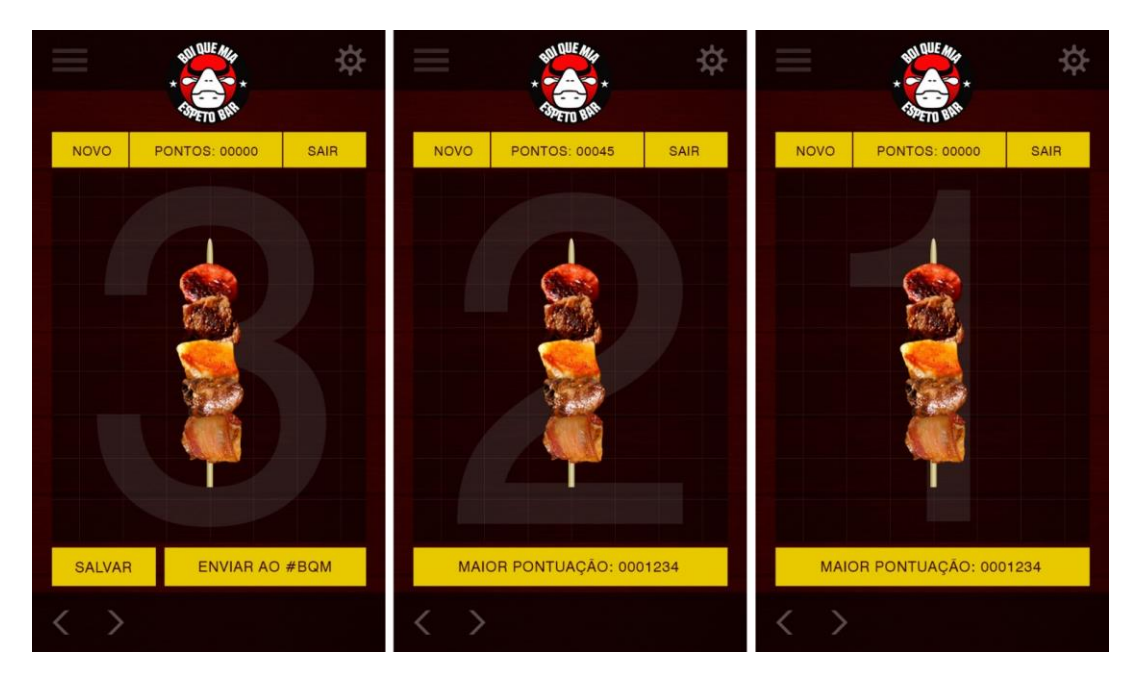

Figura 11: Contador de 3 segundos que inicia o jogo.

O Game funciona da seguinte forma: Ao clicar no botão Iniciar, aparecerá uma imagem de um espeto no centro da tela (figura 11) por poucos segundos, este espeto é gerado randomicamente com combinações de ingredientes variados. Este é o momento para o jogador memorizar a combinação de ingredientes gerada no espeto.

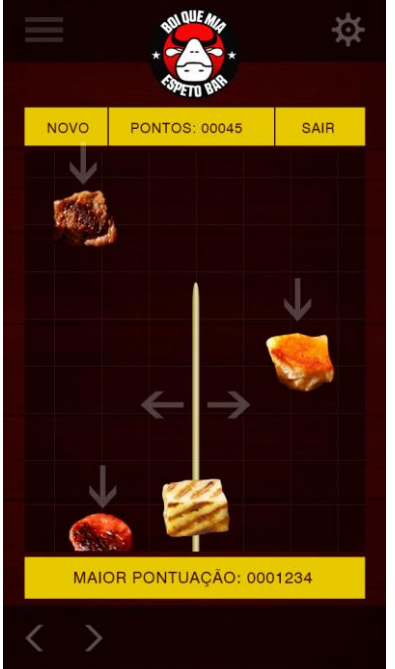

Figura 12: Demonstração da tela do Game em funcionamento

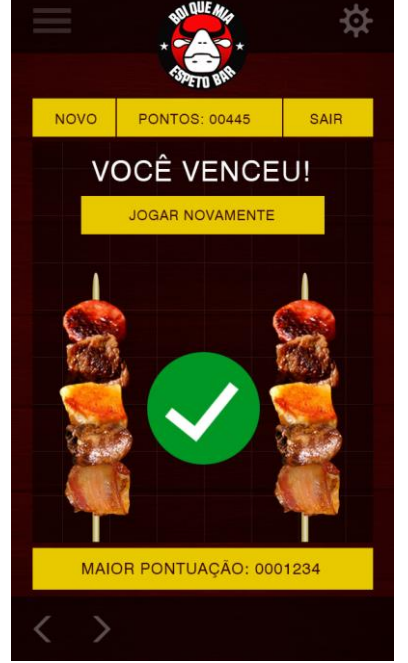

Figura 13: Telas de "Você Venceu!"

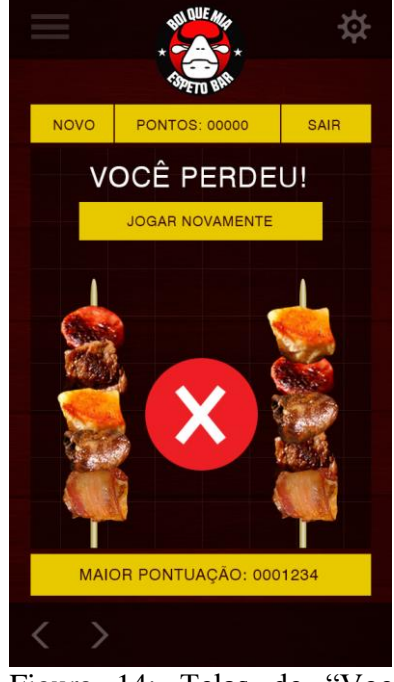

Figura 14: Telas de "Você Perdeu!"

Em seguida os ingredientes somem deixando apenas o espeto vazio na tela e o usuário poderá mover este espeto de um lado para outro na tela, tocando nele e deslizando para a esquerda ou direita (Figura 12). Vários ingredientes randômicos começam a cair do topo da tela e o objetivo do jogador é lembrar a combinação inicial e pegar apenas os ingredientes certos na ordem correta até que o espeto montado fique idêntico ao mostrado inicialmente.

A cada nova rodada o usuário acumula pontos e a dificuldade aumenta, diminuindo o tempo que o espeto de modelo inicial permanece na tela e aumentando a velocidade em que os ingredientes caem. Errando a Sequência dos ingredientes o Jogo acaba e a pontuação final é mostrada na tela permitindo ao jogador salvá-la e/ou enviá-la ao Bar/Restaurante Boi Que Mia (Figura 13).

Por fim, clicando no botão "Meu Perfil" no Menu Principal (Figura 5), o usuário poderá configurar o Aplicativo, podendo alterar ou apagar seu nome e e-mail, alterar seu tipo de espeto favorito, habilitar ou desabilitar notificações do Aplicativo e controlar o volume dos efeitos e música da função Divirta-se.

## **5 CONSIDERAÇÕES**

Através do processo de concepção deste aplicativo, observamos o potencial deste tipo de mídia, pois mostrou-se muito mais que uma simples peça publicitária, e sim uma ferramenta de Marketing interativa em tempo real. Além de se atingir os objetivos de comunicação, podemos gerar mais dados e informação relevantes para uma análise contínua, e o melhor entendimento do público alvo.

O Aplicativo #BQM não chegou a ser desenvolvido devido ao fato de ser apenas um exercício acadêmico, mas ao ser apresentado, levantou grande interesse nos proprietários do Bar/Restaurante Boi Que Mia em contratar uma Software House para produzí-lo, este fato nos ajudou a concluir que percorremos o caminho certo em sua concepção e que tudo é possível quando se junta a tecnologia com a criatividade.

## **REFERÊNCIAS BIBLIOGRÁFICAS:**

CAVALLINI, Ricardo. **O marketing depois de amanhã: explorando novas tecnologias para revolucionar a comunicação.** 2ª ed. São Paulo: 2008.

DUARTE, Ana. **Adopção da In game Advertising em Portugal**. Dissertação (Mestrado em Marketing Management) Instituto Universitário de Lisboa. Lisboa. 2009.

KARSAKLIAN, Eliane. **Comportamento do consumidor**, 2. Ed. - São Paulo: Atlas, 2004.